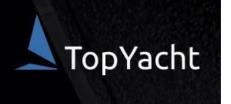

# RPYC 2022/23 SUMMER SAILING SERIES REGISTRATION

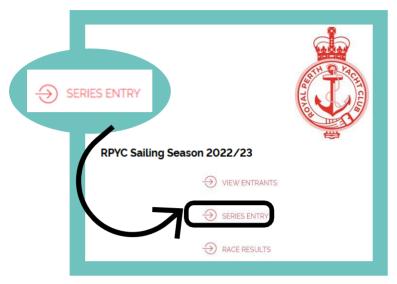

# STEP 2.

### SERIES SELECTION SCREEN

- Step 1. Select the Series you wish to enter: 'Saturday Summer Series', 'Wednesday Summer Series' or Seashells Night Race Series'.
- Step 2. Select 'Enter boat already in TopYacht Boat Register'.
   Please note, the majority of RPYC boats have already been entered into the TopYacht database, so option 3 does not apply.
- Step 3. Press 'Submit'.

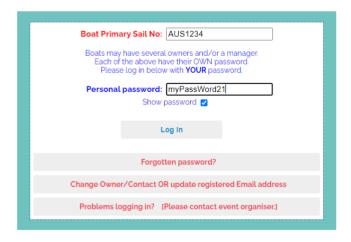

## STEP 1.

### **START HERE:**

## https://www.topyacht.com.au/db/kb2/1589

This page will be your landing page for viewing entrants, handicaps, results and updating your details.

· Select 'Series Entry'.

Note, by registering for the Series, you will NOT be required to enter or register for each Race.

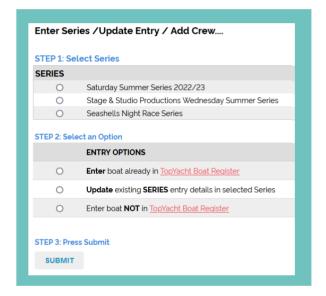

## STEP 3.

## LOG IN SCREEN

- Step 1. Enter your Sail Number.
- Step 2. Enter your TopYacht Password.
   For new users, your password will be the last 9 digits of your mobile number. Once logged in, we strongly recommend changing your password.
- Step 3. Press 'Log In'.

## STEP 4.

## **ENTRY SCREEN**

- · Check all details are correct and update if necessary.
- Fields that have an asterisk (\*) are required fields.
- · Once you have confirmed the details, go to the bottom right and press 'Submit'.
- Repeat this process for other Series you wish to enter. Remember, you only have to do this once each season!